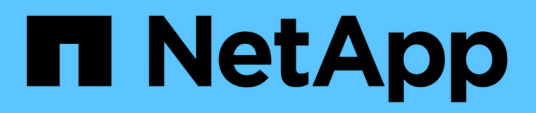

# **Installazione o aggiornamento di SnapDrive per UNIX**

Snapdrive for Unix

NetApp October 04, 2023

This PDF was generated from https://docs.netapp.com/it-it/snapdriveunix/aix/task\_decompressing\_the\_downloaded\_software.html on October 04, 2023. Always check docs.netapp.com for the latest.

# **Sommario**

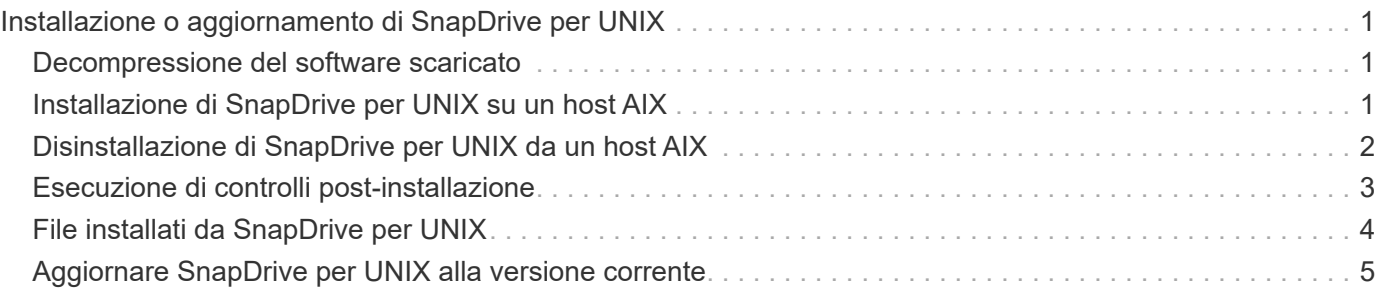

# <span id="page-2-0"></span>**Installazione o aggiornamento di SnapDrive per UNIX**

Per installare SnapDrive per UNIX sui sistemi host, è necessario eseguire alcune operazioni. Prima di iniziare l'installazione, è necessario conoscere i vari requisiti di sistema e le considerazioni sulla configurazione.

## <span id="page-2-1"></span>**Decompressione del software scaricato**

Dopo aver scaricato il pacchetto software SnapDrive per UNIX dal sito di supporto NetApp, decomprimere il file per estrarre il software per l'installazione.

**Fasi**

1. Al prompt dell'interfaccia a riga di comando (CLI), immettere il seguente comando:

**uncompress NetApp.snapdrive\_aix\_5\_2.Z**

Per scaricare il software, visitare il sito di supporto NetApp.

#### **Informazioni correlate**

["Supporto NetApp"](http://mysupport.netapp.com)

["Interoperabilità NetApp"](https://mysupport.netapp.com/NOW/products/interoperability)

### <span id="page-2-2"></span>**Installazione di SnapDrive per UNIX su un host AIX**

È possibile utilizzare lo strumento di interfaccia di gestione del sistema (SMIT) per installare SnapDrive per UNIX sull'host AIX.

Assicurarsi di aver effettuato l'accesso come utente root.

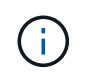

Non eliminare la directory in cui è installato SnapDrive per UNIX. Se si elimina la directory, potrebbero verificarsi problemi con l'avvio e l'arresto del daemon.

#### **Fasi**

- 1. Scaricare il software dal sito di supporto NetApp.
- 2. Passare alla directory in cui è stato inserito il non compresso NetApp. snapdrive  $aix 5 2.z$  file.
- 3. Avviare SMIT eseguendo il seguente comando:

#### **smit**

- 4. Selezionare l'opzione **Installazione e manutenzione del software**.
- 5. Nella schermata successiva, selezionare l'opzione di menu **Installa e aggiorna software**.
- 6. Nella schermata Installa software, specificare la posizione del software in uno dei seguenti modi:
	- Inserire manualmente il percorso del software.

◦ Premere F4 per visualizzare un elenco di opzioni.

Se si desidera utilizzare il metodo F4, attenersi alla seguente procedura:

- a. Premere F4.
- b. Quando viene richiesto quale software si desidera installare, immettere:

#### **NetApp.snapdrive**.

- c. Quando viene richiesto se si desidera continuare o annullare, premere Invio per completare l'installazione.
- 7. Verificare l'installazione del pacchetto software utilizzando  $1s1pp -1$  NetApp.snapdrive comando.
- 8. Completare l'installazione configurando SnapDrive per UNIX per il sistema.

La maggior parte di queste informazioni è impostata per impostazione predefinita; tuttavia, è necessario specificare le seguenti informazioni:

- a. Informazioni di accesso per il sistema storage
- b. Impostazioni AutoSupport
- c. Impostare il valore di configurazione corretto per le seguenti opzioni, SnapDrive per UNIX in base all'utilizzo del protocollo FC o iSCSI:
	- default-transport

Selezionare FCP oppure iscsi a seconda del protocollo.

▪ multipathing-type

Per FC, impostarlo su uno dei seguenti valori:

- NativeMPIO
- DMP

Per iSCSI, impostare questa opzione su NativeMPIO oppure DMP.

### <span id="page-3-0"></span>**Disinstallazione di SnapDrive per UNIX da un host AIX**

È possibile utilizzare lo strumento di interfaccia di gestione del sistema (SMIT) per disinstallare SnapDrive per UNIX da un sistema AIX.

#### **Fasi**

1. Avviare SMIT immettendo il seguente comando:

#### **smit**

- 2. Selezionare l'opzione di menu **Installazione e manutenzione del software**.
- 3. Nella schermata visualizzata, selezionare l'opzione di menu **manutenzione software e utilità**.
- 4. Nella schermata successiva, selezionare l'opzione di menu **Rimuovi software installato**.
- 5. Rimuovere il software in uno dei seguenti modi:
- Inserire il nome del pacchetto NetApp.snapdrive. Assicurarsi che il Preview only l'opzione è impostata su no.
- Premere F4 per visualizzare un elenco di nomi.
	- i. Scorrere l'elenco dei nomi fino a raggiungere NetApp.snapdrive.
	- ii. Selezionare NetApp.snapdrive E premere Invio.

Viene visualizzato un messaggio di prompt.

- iii. Selezionare continue oppure cancel.
- iv. Premere Invio per completare la disinstallazione.

Il processo di disinstallazione colloca il file di log nella seguente posizione: /tmp/snapdrive\_uninstall.

### <span id="page-4-0"></span>**Esecuzione di controlli post-installazione**

Una volta completata l'installazione, è necessario eseguire alcune operazioni per assicurarsi che SnapDrive per UNIX sia installato correttamente.

#### **Fasi**

- 1. Verificare che il programma di installazione abbia installato tutti i file necessari sull'host.
- 2. Verificare che le variabili di configurazione in snapdrive.conf le impostazioni del file sono corrette.

Per la maggior parte di queste variabili, devono essere applicati i valori predefiniti.

3. Fornire a SnapDrive per UNIX le attuali informazioni di accesso al sistema storage.

Quando si configura il sistema storage, è stato fornito un account di accesso utente. SnapDrive per UNIX necessita di queste informazioni di accesso per funzionare con il sistema storage.

4. Per utilizzare RBAC (role-based access control), impostare *rbac-method=dfm* variabile in snapdrive.conf file.

Per impostazione predefinita, SnapDrive 4.0 per UNIX e versioni successive accede ai sistemi di storage utilizzando le credenziali root. La funzionalità RBAC non è attivata.

5. Per utilizzare HTTPS per una connessione sicura con il sistema di storage e il servizio daemon, impostare *use-https-to-sdu-daemon=on* in snapdrive.conf file.

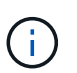

SnapDrive 5.0 per UNIX e versioni successive supportano HTTPS per la comunicazione daemon. Per impostazione predefinita, l'opzione è impostata su off.

6. Installare il certificato server utilizzato da SnapDrive per UNIX in

```
sdu-daemon-certificate-path=/opt/NetApp/snapdrive/snapdrive.pem path as
specified in the snapdrive.conf file.
```
7. Modificare la password predefinita per il servizio daemon SnapDrive per UNIX eseguendo il seguente comando:

8. Verificare i dettagli dei componenti di configurazione installati in /var/log/sdconfcheck.out.

# <span id="page-5-0"></span>**File installati da SnapDrive per UNIX**

SnapDrive per UNIX installa più file, come file eseguibili, file di configurazione, file di disinstallazione, file di diagnostica e pagine man, sull'host. Attraverso questi file è possibile rilevare i problemi, memorizzare le informazioni di configurazione per la versione corrente del prodotto e così via in SnapDrive per UNIX.

#### **Informazioni correlate**

#### [Tipi di log](https://docs.netapp.com/it-it/snapdrive-unix/aix/concept_types_of_logs.html)

### **Eseguibili installati da SnapDrive per UNIX**

SnapDrive per UNIX installa i file eseguibili per il sistema operativo AIX.

Questi file eseguibili vengono installati in /opt/NetApp/snapdrive/bin/snapdrive.

### **File di configurazione installati da SnapDrive per UNIX**

SnapDrive per UNIX installa snapdrive.conf che memorizza le informazioni di configurazione relative alla versione corrente del prodotto.

È necessario modificare snapdrive.conf file per il sistema. Se si aggiorna la versione di SnapDrive per UNIX, viene mantenuta la versione corrente snapdrive.conf file. Il file di configurazione è disponibile nella seguente posizione:

/opt/NetApp/snapdrive/snapdrive.conf

### **File di diagnostica installati da SnapDrive per UNIX**

SnapDrive per UNIX installa i file di diagnostica che consentono di rilevare i problemi in SnapDrive per UNIX.

- /opt/NetApp/snapdrive/diag/snapdrive.dc
- /opt/NetApp/snapdrive/diag/filer\_info
- /opt/NetApp/snapdrive/diag/brocade\_info
- /opt/NetApp/snapdrive/diag/cisco\_info
- /opt/NetApp/snapdrive/diag/mcdata\_info
- /opt/NetApp/snapdrive/diag/SHsupport.pm
- /opt/NetApp/snapdrive/diag/Telnet.pm
- /opt/NetApp/snapdrive/diag/aix\_info

### **Pagine man installate da SnapDrive per UNIX**

SnapDrive per UNIX offre pagine man in diversi formati.

Le pagine man sono disponibili al seguente indirizzo:

- /opt/NetApp/snapdrive/docs/snapdrive.dc.1
- /opt/NetApp/snapdrive/docs/snapdrive.1
- /opt/NetApp/snapdrive/docs/snapdrive.1.html
- /opt/NetApp/snapdrive/docs/brocade\_info.1
- /opt/NetApp/snapdrive/docs/mcdata\_info.1
- /opt/NetApp/snapdrive/docs/cisco\_info.1
- /opt/NetApp/snapdrive/docs/filer\_info.1
- /opt/NetApp/snapdrive/docs/aix\_info.1

# <span id="page-6-0"></span>**Aggiornare SnapDrive per UNIX alla versione corrente**

È possibile aggiornare facilmente SnapDrive per UNIX alla versione più recente. Nell'ambito del processo di aggiornamento, poche variabili cambiano in snapdrive.conf file. Per assicurarsi che SnapDrive per UNIX funzioni correttamente, controllare i vari valori predefiniti in snapdrive.conf file.

Per aggiornare la versione corrente di SnapDrive per UNIX, non è necessario disinstallarla. Installare invece la versione più recente del software sulla versione corrente.

Quando si installa una nuova versione, SnapDrive per UNIX verifica se è già installata una versione. In questo caso, viene preservata la corrente snapdrive.conf e rinomina la versione del file in cui si sta installando snapdrive.conf.x. In questo modo, si evita di sovrascrivere il snapdrive.conf in modo da non perdere le impostazioni personalizzate nel file.

Per impostazione predefinita, SnapDrive for UNIX commenta le variabili in snapdrive.conf file. Ciò significa che utilizza automaticamente i valori predefiniti per tutte le variabili, ad eccezione di quelle personalizzate. Se si desidera modificare questi valori, è necessario aggiungere le variabili alla corrente snapdrive.conf e specificare i valori desiderati.

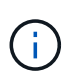

Quando si esegue un aggiornamento delle patch, la versione di SnapDrive in snapdrive.conf il file non cambia. Tuttavia, il snapdrive version il comando fornisce la versione appropriata.

#### **Informazioni sul copyright**

Copyright © 2023 NetApp, Inc. Tutti i diritti riservati. Stampato negli Stati Uniti d'America. Nessuna porzione di questo documento soggetta a copyright può essere riprodotta in qualsiasi formato o mezzo (grafico, elettronico o meccanico, inclusi fotocopie, registrazione, nastri o storage in un sistema elettronico) senza previo consenso scritto da parte del detentore del copyright.

Il software derivato dal materiale sottoposto a copyright di NetApp è soggetto alla seguente licenza e dichiarazione di non responsabilità:

IL PRESENTE SOFTWARE VIENE FORNITO DA NETAPP "COSÌ COM'È" E SENZA QUALSIVOGLIA TIPO DI GARANZIA IMPLICITA O ESPRESSA FRA CUI, A TITOLO ESEMPLIFICATIVO E NON ESAUSTIVO, GARANZIE IMPLICITE DI COMMERCIABILITÀ E IDONEITÀ PER UNO SCOPO SPECIFICO, CHE VENGONO DECLINATE DAL PRESENTE DOCUMENTO. NETAPP NON VERRÀ CONSIDERATA RESPONSABILE IN ALCUN CASO PER QUALSIVOGLIA DANNO DIRETTO, INDIRETTO, ACCIDENTALE, SPECIALE, ESEMPLARE E CONSEQUENZIALE (COMPRESI, A TITOLO ESEMPLIFICATIVO E NON ESAUSTIVO, PROCUREMENT O SOSTITUZIONE DI MERCI O SERVIZI, IMPOSSIBILITÀ DI UTILIZZO O PERDITA DI DATI O PROFITTI OPPURE INTERRUZIONE DELL'ATTIVITÀ AZIENDALE) CAUSATO IN QUALSIVOGLIA MODO O IN RELAZIONE A QUALUNQUE TEORIA DI RESPONSABILITÀ, SIA ESSA CONTRATTUALE, RIGOROSA O DOVUTA A INSOLVENZA (COMPRESA LA NEGLIGENZA O ALTRO) INSORTA IN QUALSIASI MODO ATTRAVERSO L'UTILIZZO DEL PRESENTE SOFTWARE ANCHE IN PRESENZA DI UN PREAVVISO CIRCA L'EVENTUALITÀ DI QUESTO TIPO DI DANNI.

NetApp si riserva il diritto di modificare in qualsiasi momento qualunque prodotto descritto nel presente documento senza fornire alcun preavviso. NetApp non si assume alcuna responsabilità circa l'utilizzo dei prodotti o materiali descritti nel presente documento, con l'eccezione di quanto concordato espressamente e per iscritto da NetApp. L'utilizzo o l'acquisto del presente prodotto non comporta il rilascio di una licenza nell'ambito di un qualche diritto di brevetto, marchio commerciale o altro diritto di proprietà intellettuale di NetApp.

Il prodotto descritto in questa guida può essere protetto da uno o più brevetti degli Stati Uniti, esteri o in attesa di approvazione.

LEGENDA PER I DIRITTI SOTTOPOSTI A LIMITAZIONE: l'utilizzo, la duplicazione o la divulgazione da parte degli enti governativi sono soggetti alle limitazioni indicate nel sottoparagrafo (b)(3) della clausola Rights in Technical Data and Computer Software del DFARS 252.227-7013 (FEB 2014) e FAR 52.227-19 (DIC 2007).

I dati contenuti nel presente documento riguardano un articolo commerciale (secondo la definizione data in FAR 2.101) e sono di proprietà di NetApp, Inc. Tutti i dati tecnici e il software NetApp forniti secondo i termini del presente Contratto sono articoli aventi natura commerciale, sviluppati con finanziamenti esclusivamente privati. Il governo statunitense ha una licenza irrevocabile limitata, non esclusiva, non trasferibile, non cedibile, mondiale, per l'utilizzo dei Dati esclusivamente in connessione con e a supporto di un contratto governativo statunitense in base al quale i Dati sono distribuiti. Con la sola esclusione di quanto indicato nel presente documento, i Dati non possono essere utilizzati, divulgati, riprodotti, modificati, visualizzati o mostrati senza la previa approvazione scritta di NetApp, Inc. I diritti di licenza del governo degli Stati Uniti per il Dipartimento della Difesa sono limitati ai diritti identificati nella clausola DFARS 252.227-7015(b) (FEB 2014).

#### **Informazioni sul marchio commerciale**

NETAPP, il logo NETAPP e i marchi elencati alla pagina<http://www.netapp.com/TM> sono marchi di NetApp, Inc. Gli altri nomi di aziende e prodotti potrebbero essere marchi dei rispettivi proprietari.